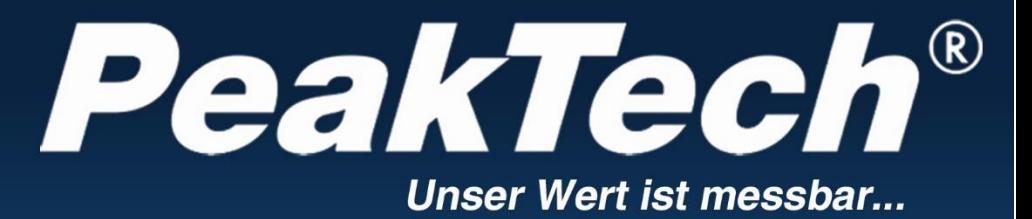

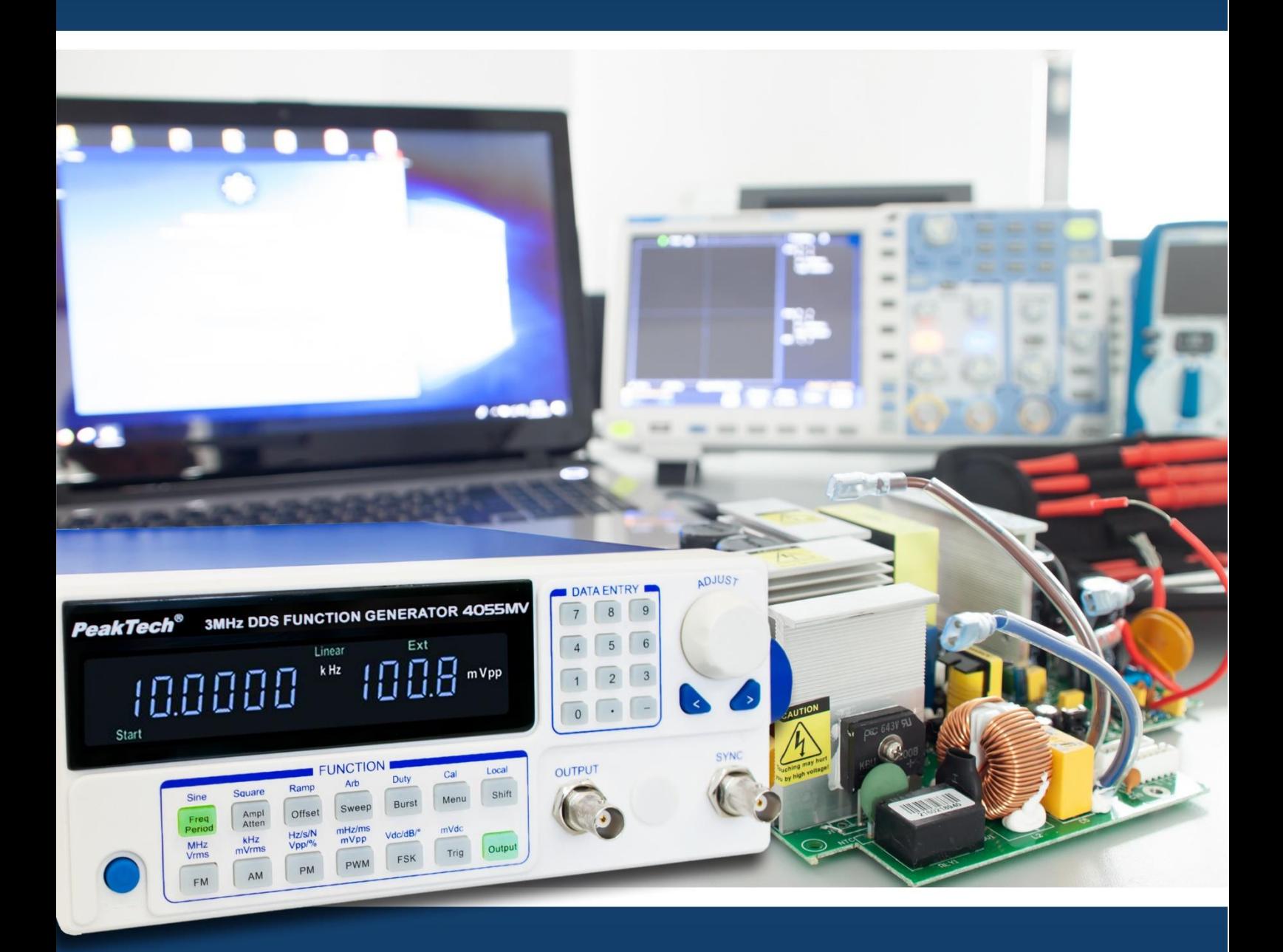

*PeakTech*® 4055 MV / 4060 MV

Manual de uso

Generadores de función DDS

# **Contenidos**

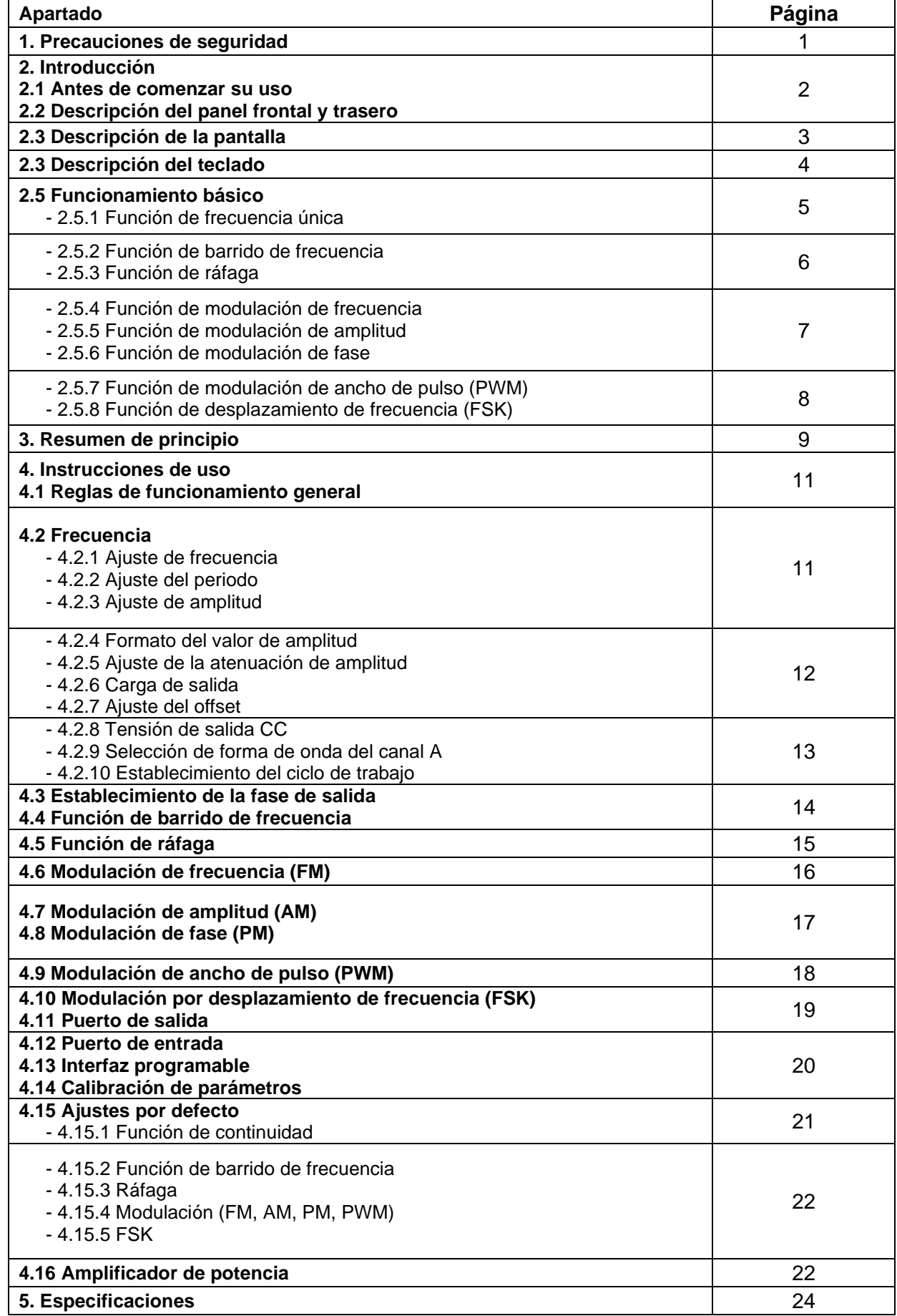

# **1. Precauciones de seguridad**

Este producto cumple con los requisitos de las siguientes Directivas de la Comunidad Europea: 2004/108/EC (Compatibilidad electromagnética) y 2006/95/EC (Bajo voltaje) enmendada por 2004/22/CE (Marcado CE).

Para garantizar el funcionamiento del equipo y eliminar el peligro de daños serios causados por cortocircuitos (arcos eléctricos), se deben respetar las siguientes precauciones.

Los daños resultantes de fallos causados por no respetar estas precauciones de seguridad están exentos de cualquier reclamación legal cualquiera que sea ésta.

- \* Antes de conectar el dispositivo a la alimentación, compruebe que la tensión de red se corresponde con la tensión establecida para el equipo.
- \* Conecte el enchufe de alimentación del dispositivo solamente a una toma de corriente con conexión a tierra.
- \* No exceda el valor máximo de entrada permitido.
- \* Sustituya el fusible defectuoso solamente por un fusible del mismo valor del original. Nunca cortocircuite el fusible ni el soporte del mismo.
- \* Desconecte del circuito de medición las sondas antes de cambiar de modo o función.
- \* Antes de conectar el equipo, revise las sondas para prevenir un aislamiento defectuoso o cables pelados.
- \* No tape las ranuras de ventilación del armario para asegurarse de que el aire pueda circular por el interior libremente.
- \* No inserte objetos de metal dentro del dispositivo por las ranuras de ventilación.
- \* No coloque recipientes con agua sobre el dispositivo (riesgo de cortocircuito en caso de derrame).
- \* Para evitar descargas eléctricas, no trabaje con este producto en condiciones de humedad o mojado. Las mediciones solo se deben realizar con ropa seca y zapatos de goma. Por ejemplo, sobre alfombrillas aislantes.
- \* Nunca toque las puntas de las sondas.
- \* Cumpla con las etiquetas de advertencia y demás información del equipo.
- \* No exponga el equipo directamente a la luz del sol o temperaturas extremas, lugares húmedos o mojados.
- \* No exponga el equipo a golpes o vibraciones fuertes.
- \* No trabaje con el equipo cerca de fuertes campos magnéticos (motores, transformadores, etc.).
- \* Mantenga lejos del equipo electrodos o soldadores calientes.
- \* Permita que el equipo se estabilice a temperatura ambiente antes de tomar las mediciones (importante para mediciones exactas).
- \* Limpie regularmente el armario con un paño húmedo y detergente suave. No utilice abrasivos ni disolventes.
- \* El medidor es apto solo para uso en interiores.
- \* No utilice el medidor antes de que el armario se haya cerrado de forma segura, ya que el terminal puede llevar aún tensión.
- \* No guarde el medidor en lugar cercano a explosivos y sustancias inflamables.
- \* No modifique el equipo de manera alguna.
- \* La apertura del equipo, su uso y reparación solo se deben llevar a cabo por personal cualificado.
- \* El dispositivo se debe colocar de manera en la que se pueda desconectar de la alimentación fácilmente.
- \* **Los instrumentos de medición deben mantenerse fuera del alcance de los niños.**

#### **Limpieza del armario:**

Antes de limpiar el armario, desconecte el enchufe de la toma de corriente. Limpie solo con un paño húmedo y con un producto suave de limpieza de uso doméstico disponible en tiendas. Asegúrese de que no caiga agua dentro del equipo para prevenir posibles cortos y daños.

Los generadores de función *PeakTech*<sup>®</sup> con tecnología DDS (Direct Digital Synthesis) disponen de un alto rendimiento y numerosas funciones que son necesarias para completar de forma rápida la medición. La simpleza y claridad de diseño de su panel delantero, la interfaz numérica e indicadores luminosos proporcionan comodidad al usuario en su labor. Además, el dispositivo lleva numerosas funciones añadidas que amplían las características del sistema.

## **2.1 Antes de comenzar su uso**

## **2.1.1 Compruebe el dispositivo y los accesorios**

Compruebe si el dispositivo y los accesorios están completos y sin daños. Si el paquete está gravemente dañado, guárdelo hasta que el dispositivo pase la comprobación de rendimiento.

### **2.1.2 Conecte y encienda el generador de función**

Para garantizar un funcionamiento seguro del dispositivo debe cumplir las siguientes condiciones:

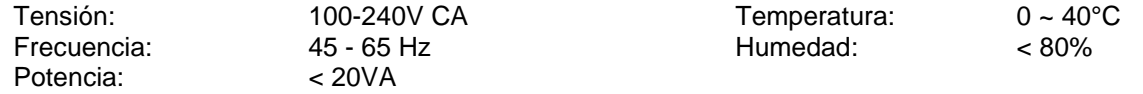

Conecte el conector de alimentación a la toma de alimentación (CA 100 ~ 240 V) en el panel trasero con toma de tierra. Pulse el interruptor de encendido en el panel delantero para encender el generador. Comenzará la inicialización y, luego, se instalarán los parámetros por defecto. El dispositivo estará operativo con frecuencia única del canal A y onda sinusoidal de salida. Se mostrarán el valor de frecuencia y el valor de amplitud de la señal del canal A.

### **¡ADVERTENCIA!**

Para garantizar la seguridad del usuario se debe usar una toma de conexión de triple núcleo con toma de tierra.

## **2.2 Descripción del panel frontal y trasero**

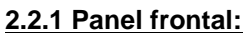

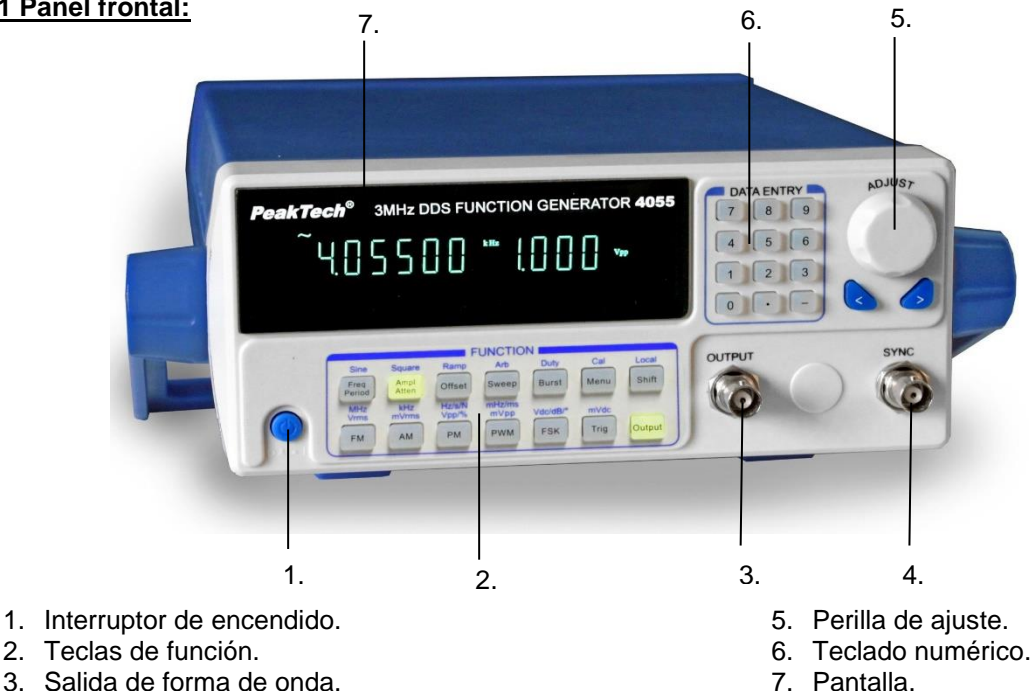

3. Salida de forma de onda. 4. Salida de sincronización.

## **2.2.2 Panel trasero:**

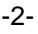

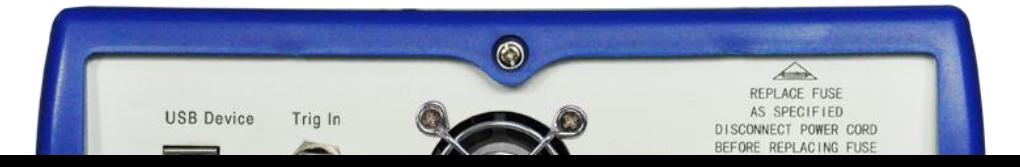

- 8. Dispositivo USB.
- 9. Salida de amplificador de potencia.
- 10. Entrada de amplificador de potencia.
- 11. Entrada de disparador.
- 12. Conector de alimentación CA.

## **2.3 Descripción de la pantalla**

La pantalla muestra dos grupos de dígitos, el grupo de la izquierda de 6 dígitos muestra frecuencia, periodo, atenuación, ciclo de trabajo, entre otros, de las señales. El grupo de 4 dígitos, en la parte izquierda, muestra amplitud y offset, entre otros, de las señales. Además, hay indicadores que se iluminan en pantalla para indicar la forma de onda presente, opciones de parámetros y también unidades de parámetros.

## **2.4 Descripción del teclado**

Hay 28 teclas en total en el panel delantero (observe la ilustración del panel delantero), cuyas funciones son:

- $[0]$   $[1]$   $[2]$   $[3]$   $[4]$   $[5]$   $[6]$   $[7]$   $[8]$   $[9]$  : Teclas de introducción de dígitos.
- [.] : Tecla de introducción de punto.
- \* 【-】: Tecla de introducción del signo menos. Pulse esta tecla para introducir el signo menos bajo la opción "offset". Pulse esta tecla también para activar o desactivar el sonido del teclado bajo otras opciones.
- $\{\leq\}$ : Cursor izquierda. Borra los dígitos introducidos cuando introduzca dígitos.
- $\mathbb{Z} > 1$ : Cursor derecha.
- \* 【Freq】【Period】: selección de frecuencia y periodo. Desactiva el proceso de calibración durante la calibración.
- [Ampl] [Atten] : selección de amplitud y atenuación.
- \* 【Offset】: selección de offset.
- \* 【FM】【AM】【PM】【PWM】【FSK】【Sweep】【Burst】: para seleccionar o salir de las funciones FM, AM, PM, PWM, FSK, barrido de frecuencia y ráfaga.
- \* 【Trigg】: selección de un disparador externo durante las funciones de barrido de frecuencia, modulación FSK y ráfaga.
- \* 【Output】: activación y desactivación de señal de salida.
- \* 【Shift】: para volver a la función de teclado durante el estado de control remoto.
- \* 【Sine】【Square】【Ramp】: para seleccionar respectivamente forma de onda senoidal, cuadrada y rampa, tres formas de ondas comunes.
- \* 【Arb】: para seleccionar entre 16 clases de formas de onda con número de secuencia de la forma de onda.
- \* 【Duty】: selección del ciclo de trabajo de las señales de onda cuadrada y simetría de las señales de rampa.
- [Cal] : selección el parámetro de la función de calibración.
- Unit : Las seis teclas con caracteres de unidad sobre ellas en la parte inferior del dispositivo son teclas de función doble. Pulse estas teclas para ejecutar las funciones marcadas sobre ellas o, mientras esté introduciendo valores, para seleccionar la unidad en la que se van a introducir los dígitos; pulse de nuevo sobre la misma tecla cuando termine la introducción.
- \* 【Menu】: selección de diferentes opciones. Consulte la siguiente lista:

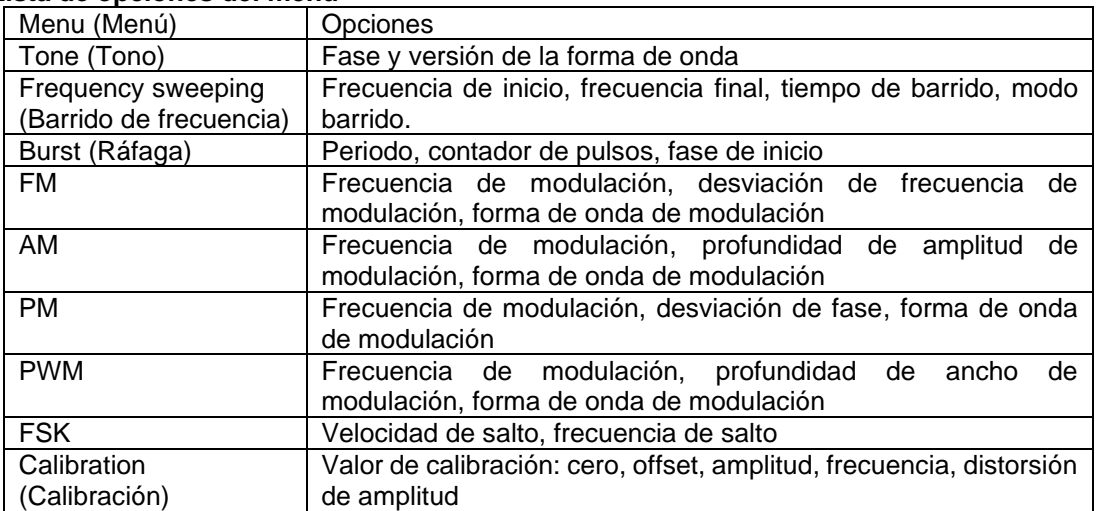

### **Lista de opciones del menú**

## **2.5 Funcionamiento básico**

La siguiente descripción explicará el funcionamiento básico para cumplir las necesidades básicas de los usuarios. Si tiene cualquier pregunta, lea los contenidos correspondientes en el apartado 3 de este manual.

#### **2.5.1 Función de frecuencia única:**

Por defecto tras el arranque del dispositivo y emite una señal de frecuencia única.

#### **Ajuste de frecuencia:**

Establecimiento del valor de frecuencia en 3.5 kHz 【Freq】【3】【.】【5】【kHz】.

#### **Realización del ajuste de frecuencia:**

Pulse la tecla  $\{\leq\}$  o  $\{\geq\}$  para mover el cursor. Gire la perilla de ajuste a izquierda o derecha para disminuir o aumentar el valor, o introducir el valor directamente mediante el teclado numérico. Mueva el cursor hacia la izquierda para el ajuste grueso y la derecha para el ajuste fino. La perilla de ajuste se aplica también para el ajuste de dígitos de otras opciones.

#### **Ajuste del periodo:**

Establecimiento del periodo en 2.5ms 【Period】【2】【.】【5】【ms】.

#### **Ajuste de amplitud:**

Establecimiento de la amplitud en 1.5Vpp 【Ampl】【1】【.】【5】【Vpp】.

#### **Ajuste de atenuación:**

Establecimiento de la atenuación en 0dB(La atenuación automática está por defecto activada tras el arranque)

【Atten】【0】【dB】 .

#### **Ajuste del offset:**

Establecimiento del offset CC en -1Vdc 【Offset】【-】【1】【Vdc】.

#### **Selección de forma de onda común:**

Selección de onda cuadrada (seno por defecto tras el arranque)【Shift】【Square】.

#### **Ajuste del ciclo de trabajo:**

Establecimiento del ciclo de trabajo de cuadrado en 20%【Shift】【【Duty】【2】【0】【%】.

#### **Selección de otras formas de onda:**

Selección de forma de onda exponente (Consulte la lista del número de secuencia de los 16 tipos de formas de onda).【Shift】【【Arb】【1】【2】【N】

Bajo el contenido se muestra la función de barrido de frecuencia. Para observar y medir, el usuario puede establecer la señal de frecuencia única como seno, con amplitud de 1Vpp y offset de 0V CC.

#### **2.5.2 Función de barrido de frecuencia:**

Pulse la tecla【Sweep】 para emitir la señal de barrido de frecuencia.

#### **Ajuste de la frecuencia de inicio:**

Establecimiento de la frecuencia inicial en 5 kHz. Pulse la tecla【Menu】, se iluminará "Start", pulse【5】【kHz】.

#### **Ajuste de frecuencia final:**

Establecimiento de la frecuencia final en 2 kHz. Pulse la tecla【Menu】, se iluminará "Stop", pulse【2】【kHz】.

#### **Ajuste del tiempo de barrido:**

Establecimiento del tiempo de barrido en 5 s. Pulse la tecla【Menu】, se iluminará "Time", pulse【5】【s】.

#### **Ajuste de modo de barrido**:

Establecimiento del modo de barrido en "Logarithm". Pulse la tecla【Menu】, pulse【1】【N】.

### **Ajuste del disparo de barrido:**

Pulse la tecla【Trig】, el barrido terminará cuando alcance el punto final. Cada vez que pulse la tecla 【Trig】, el generador disparará un barrido una vez. Pulse la tecla【Sweep】de nuevo para volver al barrido continuo.

### **2.5.3 Función de ráfaga:**

Establecimiento de la frecuencia continua en 1kHz. Pulse la tecla【Burst】para emitir una señal de ráfaga.

### **Ajuste de periodo de repetición:**

Establecimiento de periodo de repetición en 5ms. Pulse la tecla【Menu】, se iluminará "Period". Luego, pulse【5】【ms】.

### **Ajuste de contador de pulsos:**

Establecimiento de contador de pulsos en 1. Pulse la tecla【Menu】, se iluminará "Ncyc". Luego, pulse【1】【N】.

#### **Ajuste de fase de inicio:**

Establecimiento de la fase de inicio en 180°. Pulse la tecla【Menu】, se iluminará "Phase". Luego, pulse【1】【8】【0】【°】.

## **Ajuste de ráfaga de disparo:**

Pulse la tecla【Trig】para detener la emisión de ráfaga. Cada vez que pulse la tecla【Trig】, el generador disparará una ráfaga una vez. Pulse la tecla【Burst】para volver a la ráfaga continuo.

**2.5.4 Función de modulación de frecuencia:**  Establecimiento de la frecuencia continua en 20kHz. Pulse la tecla【FM】, para emitir una señal de modulación de frecuencia.

-6-

## **Ajuste de la frecuencia de modulación:**

Establecimiento de la frecuencia de modulación en 10Hz. Pulse la tecla【Menu】, se iluminará "Mod\_f". Luego, pulse【1】【0】【Hz】.

#### **Ajuste de la desviación de frecuencia:**

Establecimiento de la frecuencia de desviación en 2kHz. Pulse la tecla【Menu】, se iluminará "Devia". Luego, pulse【1】【kHz】.

#### **Ajuste de la forma de onda de modulación:**

Establecimiento de la forma de onda de modulación como triángulo. Pulse la tecla【Menu】, se iluminará "Shape". Luego, pulse【2】【N】.

#### **2.5.5 Función de modulación de amplitud:**

Pulse la tecla【AM】para emitir una señal de modulación de amplitud.

### **Ajuste de frecuencia de modulación:**

Establecimiento de la frecuencia de modulación en 1kHz. Pulse la tecla【Menu】, se iluminará "Mod\_f". Luego, pulse【1】【kHz】.

#### **Ajuste de la profundidad de amplitud de modulación:**

Establecimiento de la profundidad de amplitud de modulación en 50%. Pulse la tecla【Menu】, se iluminará "Depth". Luego, pulse【5】【0】【%】.

## **Ajuste de la forma de onda de modulación:**

Establecimiento de la forma de onda de modulación como seno. Pulse la tecla【Menu】, se iluminará "Shape". Luego, pulse【0】【N】.

#### **2.5.6 Función de modulación de fase:**

Pulse la tecla【PM】para emitir una señal de modulación de fase.

#### **Ajuste de frecuencia de modulación:**

Establecimiento de la frecuencia de modulación en 10kHz. Pulse la tecla【Menu】, se iluminará "Mod\_f". Luego, pulse【1】【0】【kHz】.

#### **Ajuste de desviación de fase:**

Establecimiento de la desviación de fase en 180°. Pulse la tecla 【Menu】, se iluminará "Phase". Luego, pulse 【1】【8】【0】【°】.

#### **Ajuste de la forma de onda de modulación:**

Establecimiento de la forma de onda de modulación como cuadrada. Pulse la tecla【Menu】, se iluminará "Shape". Luego, pulse【1】【N】.

**2.5.7 Función de modulación de ancho de pulso (PWM):** 

Pulse la tecla【PWM】para emitir una señal de modulación de ancho de pulso.

-7-

**Ajuste de frecuencia de modulación:** 

Establecimiento de la frecuencia de modulación en 1kHz. Pulse la tecla【Menu】, se iluminará "Mod\_f". Luego, pulse【1】【kHz】.

#### **Ajuste de desviación de ancho de pulso:**

Establecimiento de la desviación de ancho de pulso en 80%. Pulse la tecla 【Menu】, se iluminará "Devia". Luego, pulse 【8】【0】【%】.

#### **Ajuste de la forma de onda de modulación:**

Establecimiento de la forma de onda de modulación como seno. Pulse la tecla【Menu】, se iluminará "Shape". Luego, pulse【0】【N】.

#### **2.5.8 Función de desplazamiento de frecuencia (FSK):**

Establecimiento de la forma de onda como seno. Pulse la tecla【FSK】para emitir una señal FSK.

#### **Ajuste de velocidad de salto:**

Establecimiento de la velocidad de salto en 1kHz. Pulse la tecla【Menu】, se iluminará "Rate". Luego, pulse【1】【kHz】.

## **Ajuste de la frecuencia de salto:**

Establecimiento de la frecuencia de salto en 2kHz. Pulse la tecla【Menu】, se iluminará "Hop". Luego, pulse【2】【kHz】.

#### **3. Resumen de principio**

**3.1 Cuadro de principio**

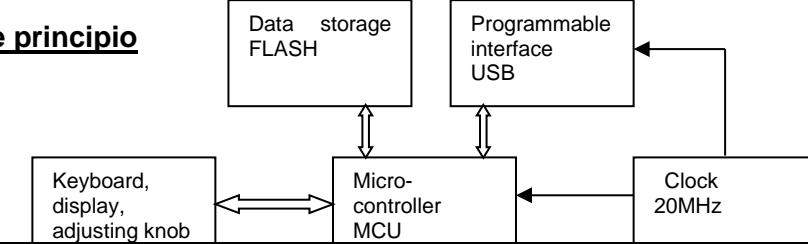

-8-

## **3.2 Principio de funcionamiento del DDS**

- Para generar una señal de tensión, la fuente de señal analógica tradicional adopta componentes electrónicos como oscilador de diferentes maneras. Así que tanto la precisión de la frecuencia y estabilidad no son lo suficientemente altas. Además, son desventajas de esta complicada técnica la baja resolución, el ajuste inadecuado de la frecuencia y el control mediante ordenador. La técnica DDS (Direct Digital Synthesize) es un nuevo método de desarrollo de generación de señales sin ningún componente oscilatorio, mediante la cual se genera una serie de flujo de datos de un convertidor digital-analógico.
- Para generar una señal sinusoidal como, por ejemplo, la función "y=sinx", primero debería ser digitalmente cuantificada y, luego, tomar "x" como la dirección e "y" como dato cuantificado en la memoria de forma de onda. DDS usa la técnica de adición de fase para controlar la dirección de la memoria de forma de onda. Añade un incremento de fase en el resultado actual de acumulador de fase en cada periodo de tiempo de muestra para que cambie el valor de frecuencia de salida por un cambio del incremento de fase. De acuerdo con la dirección del acumulador de fase, el dato cuantificado se toma de la memoria de onda y, luego, se convierte en tensión analógica mediante un conversor digital-analógico y un amplificador operacional. Dado que los datos de la forma de onda son muestreos discontinuos, el generador DDS emite una forma de onda sinusoidal escalonada. La onda armónica de alto nivel incluida debería ser filtrada mediante el filtro paso bajo para emitir una onda sinusoidal. Con una fuente de tensión de referencia de alta precisión en un conversor digital-analógico, permite una salida de señal muy precisa y estable.
- \* El controlador de amplitud es un conversor digital-analógico. Basado en el valor de amplitud preestablecido por el usuario, genera una tensión analógica correspondiente, que luego multiplica por la señal de salida, garantizando así el cumplimiento con el valor preestablecido para el offset de la señal de salida. El controlador de offset es un conversor digital-analógico. Basado en el valor de offset preestablecido por el usuario, genera una tensión analógica correspondiente y, luego, se añade con la señal de salida, garantizando así el cumplimiento con el valor preestablecido para el offset de la señal de salida.

#### -9-

## **3.3 Principio de funcionamiento del control de operaciones**

Un microcontrolador controla el teclado y muestra partes de la interfaz del circuito, cuando se pulsa una tecla, el microcontrolador reconoce el código de la tecla pulsada y ejecuta el correspondiente comando del programa de esta tecla. El circuito de pantalla funcionará para mostrar el estado de funcionamiento del dispositivo y cada parámetro.

\* Use la perilla de ajuste en el panel para cambiar el dígito en la posición del cursor, generando un pulso de disparo cada 15º de rotación. El microprocesador detecta si la rotación es a izquierda o derecha. Si es a la izquierda, al número en la posición del cursor se restará en 1. Si es a la derecha, al número en la posición del cursor se sumará 1.

# **4. Instrucciones de uso**

## **4.1 Reglas de funcionamiento general**

## **4.1.1 Introducción de datos:**

\* Seleccione una opción e introduzca con el teclado numérico los parámetros de esa opción. Los valores del parámetro se pueden introducir mediante las diez teclas numéricas de izquierda a derecha. Se permite el

-10-

punto en estos datos, pero solamente el primer punto es válido cuando se introduce más de uno. En la función de "offset", se puede introducir valores negativos. Las teclas de dígitos introducen dígitos en pantalla que no funcionan aún y se pueden borrar pulsando【<】, o seleccione esta opción de nuevo, para introducir el correcto si el introducido es erróneo, pero esto debe ocurrir antes de pulsar la tecla de unidad. Finalice la entrada de dígitos y valídelos pulsando una tecla de unidad.

\* Puede introducir valores con o sin punto decimal. El dispositivo mostrará tales valores en un formato consistente. El generador mostrará 1.500000 kHz tanto para la entrada de 1.5 kHz, como para 1500 Hz.

## **4.1.2 Configuración con la perilla de ajuste:**

\* En la práctica, los usuarios pueden usar la perilla de ajuste para ajustar la señal de forma continua. Pulse 【<】o【>】para mover el cursor a izquierda o derecha. Gire la perilla hacia la derecha o izquierda para disminuir o aumentar respectivamente el valor en 1. El dígito ajustado con la perilla funciona de forma inmediata y no es necesario pulsar una tecla de unidad. Mueva el cursor a la izquierda para hacer un ajuste aproximado y hacia la derecha para hacer un ajuste fino.

## **4.1.3 Selección del modo de entrada:**

Para datos conocidos, lo más conveniente es el uso del teclado numérico, ya que los valores deseados se pueden obtener fácilmente sin generar datos transitorios y sin importar lo grande que sea el cambio de datos, lo cual es importante. Para la modificación de los datos introducidos o para introducir una secuencia de datos, será más conveniente usar la perilla. Sin embargo, para una serie de datos equidistantes, el uso de una tecla de paso será mucho más conveniente. De esta manera, el usuario debería realizar su elección de acuerdo con las diferentes aplicaciones.

## **4.2 Frecuencia**

Tras el arranque, el generador entra en la función de continuidad de forma automática. La función de continuidad significa que la señal de salida es estable y continua, y la forma de onda, frecuencia, amplitud y fase no cambian con el tiempo.

## **4.2.1 Ajuste de frecuencia:**

Pulse la tecla [Freq], la cual se iluminará, para mostrar el valor de frecuencia actual. Introduzca el valor de frecuencia con el teclado numérico o la perilla. Las señales de esa frecuencia se emitirán desde el puerto de salida.

## **4.2.2 Ajuste del periodo:**

\* Pulse la tecla【Freq】, la tecla "Period" se iluminará, para mostrar el valor de periodo actual. Introduzca el valor de periodo con el teclado numérico o la perilla. La frecuencia se sintetiza internamente en el generador y se convierte a periodo cuando se introduce y se muestra. Limitado por la resolución de baja frecuencia, para un periodo comparativo largo, el generador podría solamente emitir algunos puntos de frecuencia con intervalo de periodo largo. Aunque el ajuste y el valor de periodo mostrado sean precisos, el periodo de la señal de salida actual puede ser comparativamente diferente de ellos.

## **4.2.3 Ajuste de amplitud:**

- Pulse la tecla [Ampl], la cual se iluminará, para mostrar el valor de amplitud actual. Introduzca el valor de amplitud con el teclado numérico o la perilla. Las señales de esa amplitud se emitirán desde el puerto de salida.
- La relación entre la amplitud máxima y el valor de offset debería estar por debajo de la fórmula. Si el ajuste de amplitud excede la especificación, el generador la modificará hasta que esté dentro del rango permitido de valor de amplitud máxima.

-11-

$$
Vpp \leq 2 \times (10 \text{-} |offset|)
$$

## **4.2.4 Formato del valor de amplitud:**

Hay dos formas para introducir y mostrar la amplitud: pico a pico y RMS.

\* Pulse【Vpp】o【mVpp】para introducir el valor de amplitud pico a pico tras introducir los dígitos.

Pulse 【Vrms】o【mVrms】para introducir el valor de amplitud RMS. El valor RMS se aplica solamente para forma de onda, onda cuadrada y onda de rampa. Otras formas de onda solamente podrían mostrarse mediante el valor de pico a pico.

## **4.2.5 Ajuste de la atenuación de amplitud**

Pulse la tecla [Ampl ], se iluminará "Atten", para mostrar el valor de atenuación. La atenuación de amplitud es automática por defecto al inicio ("Auto"). El generador seleccionará de forma automática la proporción de atenuación apropiada de acuerdo con el valor de ajuste de amplitud, resolución de amplitud más alta, relación señal-ruido más alta y se podría conseguir al mismo tiempo menos distorsión de forma de onda con independencia de la amplitud de magnitud de señal. La señal de salida hace un salto momentáneo cuando la atenuación cambia, lo cual no es adecuado en algunas operaciones, pero el generador ha fijado la función de atenuación para evitar esa circunstancia. Introduzca los valores de atenuación de 0dB, 20dB, 40dB y 60dB con el teclado numérico, introduzca 80dB para seleccionar la atenuación automática. Los usuarios pueden usar la perilla también, la atenuación cambia a la siguiente para cada paso de la rotación. Cuando seleccione el modo de atenuación fijo, la atenuación se fija mientras la amplitud de señal cambia, y la señal de salida podría cambiar de forma continua dentro del rango de amplitud completo. Sin embargo, puede aparecer una distorsión más alta de la forma de onda y quizás aparezca una pobre relación señalruido cuando la atenuación sea 0dB y la amplitud de la señal sea pequeña.

## **4.2.6 Carga de salida:**

- \* El valor de ajuste de amplitud se calibra cuando la salida está abierta. La tensión real de la carga de salida es el valor de ajuste de amplitud multiplicado por la relación de asignación de la impedancia de carga (incluyendo inductancia y capacitancia) e impedancia de salida. La resistencia de salida es de 50 aproximadamente. Cuando la impedancia de carga es lo suficientemente alta, la relación de asignación se aproxima a 1. La pérdida de tensión de impedancia de salida se puede despreciar. La tensión real se aproxima al valor de ajuste de amplitud. Sin embargo, cuando la impedancia de carga es más baja, la perdida de tensión de impedancia de salida no se puede despreciar. Se debe prestar más atención para que la tensión real no coincida con el valor de amplitud de ajuste.
- \* Con una resistencia de salida de 50Ω, un cortocircuito momentáneo del puerto de salida no causa daños al generador, pero los usuarios deberían intentar evitar un cortocircuito prolongado bajo una salida de tensión alta, ya que podría causar daños al generador. El generador tiene una función de protección de tensión opuesta, con la cual el generador cierra la salida de forma automática y activa una alarma mediante el indicador de salida cuando se comete la imprudencia de conectar una tensión alta (menos de 30 V) al puerto de salida. Abra la salida pulsando la tecla【Output】solamente cuando se corrija el fallo.

## **4.2.7 Ajuste del offset:**

En algunos casos, ciertos componentes CC se deben contener en la señal CA a emitir para producir un offset CC.

\* Pulse la tecla 【Offset】, la cual se iluminará, y se mostrará el valor actual del offset. Introduzca el valor del offset con el teclado numérico o la perilla para la señal de salida. La relación entre el offset CC máximo y el valor de amplitud debería estar por debajo de la fórmula. Si el ajuste del offset se excede, el generador lo modificará hasta que esté dentro del límite del valor de offset máximo.

## 【offset】≤10-Vpp÷2

Se debe prestar atención a que la suma de la mitad de la amplitud de salida de señal y el valor absoluto de offset debería ser inferior a 10 V para garantizar un valor de pico de señal menor de ±10V. De lo contrario, se producirá una distorsión limitada de amplitud. Además, cuando la atenuación del canal A está en auto, el offset de salida se atenuará con la atenuación de amplitud. Para una Vpp de amplitud superior a 2 V, el offset de salida real es el valor de offset establecido. Para una Vpp de amplitud superior a 2 V, pero menor de 2 V, el offset de salida real es una décima parte del valor de offset establecido. Para una Vpp de amplitud superior a 0.2 V, el offset real de salida es un 1% del valor de offset establecido.

-12-

Será más adecuado usar el teclado numérico que la perilla cuando ajuste el offset CC para la señal de salida. En un caso general, si el offset CC es positivo o negativo, el nivel CC aumentará al girar a la derecha o disminuirá si gira a la izquierda. La señal de positivo y negativo cambiará de forma automática cuando pase por el cero.

## **4.2.8 Tensión de salida CC:**

Si la atenuación de amplitud está establecida en 0 dB, el valor de offset se puede establecer de forma arbitraria dentro del rango ±10 V, el generador funciona ahora como una fuente de alimentación CC y se puede emitir una señal de tensión CC especificada.

## **4.2.9 Selección de forma de onda del canal A:**

\* El generador puede emitir 16 tipos de formas de onda. Pulse las teclas【Shift】【Sine】, 【Shift】【 Square】, 【Shift】【Ramp】directamente para seleccionar estas tres clases de formas de onda comunes. Aparecerá el carácter de forma de onda correspondiente. El usuario puede seleccionar los 16 tipos de formas de onda con sus números de secuencia. Pulse las teclas 【Shift】【Arb】para mostrar el número de secuencia actual de forma de onda. El usuario también puede introducir números de secuencia de formas de onda con el teclado numérico o la perilla para seleccionar las formas de onda correspondientes definidas por los números de secuencia. Excepto tres formas de onda comunes, el carácter de la forma de onda de las otras formas de onda es "Arb". Los números de secuencia de la forma de onda de los 16 tipos se pueden observar a continuación:

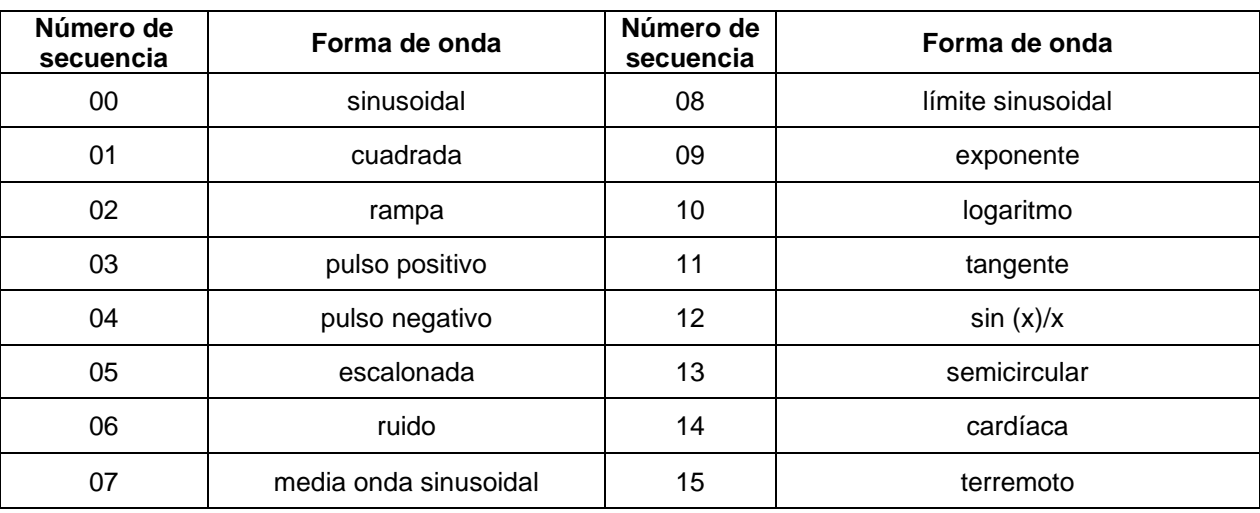

Lista de nombres y número de secuencia de 16 formas de onda:

## **4.2.10 Establecimiento del ciclo de trabajo:**

Cuando la selección actual de la forma de onda es cuadrada o de rampa (incluyendo cuadrado positivo y rampa positiva), el usuario puede pulsar la tecla【Duty】para mostrar el valor de ciclo de trabajo actual, introduzca el valor de ciclo de trabajo con el teclado numérico o la perilla. Luego, la salida será cuadrada o de rampa con un valor de ciclo de trabajo fijo. La definición de ciclo de trabajo cuadrado es la relación del tiempo de alto nivel de un cuadrado con el periodo de ese cuadrado. El ciclo usual del ciclo de trabajo cuadrado es del 50%. A las formas de onda con otro ciclo de trabajo se las llama normalmente pulso. La definición de ciclo de trabajo de rampa es la relación del tiempo de subida de una rampa con el periodo de esa rampa. Al ciclo de trabajo de rampa se le llama normalmente simetría de rampa. A las rampas con simetría del 0% o 100% se les llama normalmente onda diente de sierra, y a la rampa con una simetría del 50% se la llama onda triangular.

Cuando la frecuencia de la onda cuadrada es comparativamente alta, el establecimiento del ciclo de trabajo se ve limitado por el tiempo de flanco, en una relación como en la fórmula siguiente:

Ciclo de trabajo × Periodo ≥2× Tiempo de flanco

o Ciclo de trabajo  $\times$  Periodo  $\leq$  Periodo  $-$  (2 $\times$  Tiempo de flanco)

-13-

## **4.3 Establecimiento de la fase de salida**

- En la función de continuidad, pulse 【Menu】para mostrar el valor de fase de salida. Introduzca el valor de fase con el teclado numérico o la perilla. Hay solamente do valores de fase de salida, 0 y 1.
- \* Cuando establezca la fase en 0, la fase de la señal del puerto 《OUTPUT》es la misma que la del puerto 《SYNC》, mientras que cuando establezca la fase en 1, las dos serán opuestas.

## **4.4 Función de barrido de frecuencia**

En el barrido de frecuencia, la frecuencia de salida cambia desde el punto de inicio de frecuencia al punto de final de frecuencia de acuerdo con el tiempo de barrido establecido. El usuario puede hacer el barrido dentro del rango total de frecuencia. Durante este proceso, la fase de las señales de salida es continua. Se pueden hacer barridos de las 16 clases de formas de onda, pero no tiene sentido hacer un barrido CC o de ruido. El barrido de frecuencia lineal es similar a la modulación de frecuencia de rampa con la diferencia de que el barrido de frecuencia no usa la forma de onda de modulación, pero emite de forma continua una serie de puntos de frecuencia discretos de acuerdo con un cierto intervalo de tiempo. Pulse la tecla【Sweep】para que el generador entre en la función de barrido de frecuencia.

## **4.4.1 Inicio y fin de frecuencia:**

- Pulse la tecla [Menu], se iluminará "Start" en pantalla y, luego, establezca el punto de frecuencia de inicio.
- Pulse la tecla 【Menu】, se iluminará "Stop" en pantalla y, luego, establezca el punto de frecuencia final.
- Si el valor de frecuencia final es superior que el valor de frecuencia de inicio, el barrido es positivo desde la frecuencia más baja a la frecuencia más alta, incrementándose paso a paso desde la frecuencia de inicio a la frecuencia final y, luego, vuelve a la frecuencia de inicio.
- Si el valor de frecuencia final es inferior que el valor de frecuencia de inicio, el barrido es opuesto desde la frecuencia más alta a la frecuencia más baja, disminuyendo paso a paso desde la frecuencia inicial a la frecuencia final y, luego, vuelve a la frecuencia inicial.

## **4.4.2 Tiempo de barrido:**

- \* Pulse la tecla【Menu】, se iluminará "Time" en pantalla y, luego, establezca el valor de tiempo de barrido.
- \* El tiempo de barrido significa el tiempo de barrido desde el punto de frecuencia de inicio al punto de frecuencia final.
- \* El tiempo de barrido de cada punto de frecuencia es el mismo, así que contra más largo es el tiempo de barrido, más puntos de frecuencia se barren. Contra menos sea el paso del punto de frecuencia, más fino será el barrido.
- \* Contra más corto sea el tiempo de barrido, menos puntos de frecuencia se barrerán. Contra mayor sea el paso del punto de frecuencia, más tosco será el barrido.

## **4.4.3 Modo de barrido:**

- Pulse la tecla [Menu] para ajustar el modo de barrido. Establezca el valor en 0, se iluminará "linear" en pantalla, y el modo de barrido será ahora lineal. Al establecer el valor en 1, el carácter "log" se iluminará para seleccionar el modo de logaritmo.
- En el modo de barrido lineal, el paso de frecuencia es fijo, pero un paso de frecuencia fija siempre tiene un mal efecto cuando hace el barrido de forma comparativa con frecuencia de rango amplio.
- \* En ese caso, la resolución es alta cuando se hace el barrido del límite superior de frecuencia, la frecuencia cambia despacio y el barrido es fino.
- La resolución es baja cuando se hace el barrido del límite inferior de frecuencia, la frecuencia cambia muy rápido y el barrido es aproximado.
- El barrido lineal se aplica solamente para barridos con rangos de frecuencia reducidos.

#### -14-

- En el modo de barrido de logaritmo, el valor de paso de frecuencia no es fijo, pero cambia de acuerdo con la relación de logaritmo.
- Cuando se hace el barrido de la frecuencia superior, el valor de frecuencia de paso es comparativamente largo. Cuando se hace el barrido de la frecuencia inferior, el valor de paso de frecuencia es comparativamente pequeño.
- \* El cambio de frecuencia es comparativamente medio para hacer el barrido con un rango amplio de frecuencia.
- \* El barrido de logaritmo se aplica para hacer el barrido con un rango amplio de frecuencia.

## **4.4.4 Barrido de disparo:**

Cuando realice un barrido continuo, el generador usa una fuente interna continua de disparo y el barrido se hace de forma continua y repetida. Pulse la tecla [trig], se iluminará el indicador de teclado "trig", y el barrido terminará cuando alcance el punto final. Luego, cada vez que pulse la tecla【trig】, el barrido se hará una vez y, luego, parará en la frecuencia de inicio esperando al siguiente disparo. El disparo externo también está disponible.

Introduzca la señal de disparo TTL en el puerto《Trig In》 en el panel trasero.

El barrido se hará una vez en el flanco ascendente de cada señal de disparo. El periodo de la señal de disparo debe ser más largo que el tiempo de barrido establecido.

En el barrido de disparo, pulse la tecla【Sweep】, el indicador de teclado "trig" se apagará y el generador volverá al modo de barrido continuo.

#### **4.4.5 Salida de sincronización:**

Durante el barrido de frecuencia, el puerto "Sync" en el panel frontal emite una señal de sincronización.

Una señal de sincronización es una señal de onda de pulso con nivel TTL, del cual el flanco ascendente del pulse se une con el punto de inicio del barrido y el flanco descendente se une con el punto medio del área de barrido. El periodo de la onda de pulso es el mismo que el tiempo de barrido.

## **4.5. Función de ráfaga**

En el modo de ráfaga, la palabra "burst" se refiere al ciclo de cualquier forma de onda, no solo el pulso. En la salida de ráfaga, el dispositivo emite una forma de onda con un número específico de ciclos y en un periodo específico en una fase inicial, o que emite una forma de onda con un número específico de ciclos solamente una única vez. Las 16 formas de onda se pueden usar como forma de onda de ráfaga, excepto CC o ruido. Antes de entrar en la función de ráfaga, el usuario debe establecer la forma de onda, frecuencia y amplitud de la ráfaga en la función de continuidad.

Pulse la tecla 【Burst】, se iluminará el indicador de teclado "Burst", y el generador entrará en la función de ráfaga.

#### **4.5.1 Periodo de repetición:**

Pulse la tecla【Menu】, se iluminará el carácter "Period", y luego se establecerá el periodo de repetición. El periodo representa el tiempo desde que el inicio de un pulso al inicio del siguiente pulso, el cual debe ser lo suficientemente largo para contener los números de pulso de establecimiento, como muestra la siguiente fórmula:

Periodo de repetición>Recuento de pulsos ÷ Frecuencia de pulso

Si el periodo de repetición establecido es demasiado corto, el dispositivo lo modificará al valor mínimo permitido.

## **4.5.2 Recuento de ráfagas:**

Pulse la tecla【Menu】, se iluminará el indicador "Ncyc" en pantalla, y se establecerá el recuento de ráfagas. El recuento de ráfagas representa el número de ciclos de pulsos concatenados en un periodo de repetición, el cual debe ser lo suficientemente pequeño para ser incluido en un periodo de repetición, como muestra la siguiente fórmula:

Recuento de pulso<(periodo de repetición × frecuencia de pulso)

Si el recuento de pulso es demasiado grande, el dispositivo lo modificará al valor máximo permitido.

#### **4.5.3 Fase de inicio:**

Pulse la tecla【Menu】, se iluminará el carácter "Phase" y, luego, establezca los valores de inicio y final de fase. El inicio y final de una cadena de pulsos está siempre en la misma fase de la forma de onda. Esta fase se llama fase de inicio. El rango establecido de la fase de inicio de es 0° a 360°, no está disponible para la onda cuadrada.

-15-

## **4.5.4 Ráfaga de disparo:**

En el modo de ráfaga continua, el generador usa la fuente interna continua de disparo para emitir una ráfaga continua basada en el periodo de repetición y recuento de ráfaga establecido previamente. Pulse la tecla【trig】y se iluminará el indicador de teclado "trig", la salida de ráfaga se detendrá y el generador emitirá una ráfaga cada vez que pulse la tecla [trig]. Luego, siga el punto de fase de inicio y espere al siguiente disparo. Puede también usar una fuente externa de disparo, introduzca una señal de disparo TTL desde el conector "Trig In" del panel trasero del dispositivo. El generador emitirá una ráfaga a cada flanco ascendente de la señal de disparo. Luego, siga el punto de fase de inicio y espere al siguiente disparo. Por supuesto, el ciclo de señal de disparo debería corresponder a las condiciones restringidas del periodo de ráfaga. Si selecciona la función de ráfaga, se ignora el ajuste de la duración del periodo. Pulse la tecla 【Burst】, se apagará el indicador "trig" y el generador volverá al modo de ráfaga continua.

## **4.5.5 Salida de sincronización:**

Con independencia del modo de ráfaga continua, modo de ráfaga única o modo de salida de disparo, una señal sincronizada se puede emitir desde el conector "Sync" del panel frontal. Es una onda de nivel de pulso TTL, su flanco ascendente se corresponde con el punto de inicio de ráfaga, mientras que el flanco descendente se corresponde con el final de ráfaga. Es decir, durante la continuación de la ráfaga, la salida de sincronización mantiene un nivel alto y durante el periodo de parada de ráfaga, la salida de sincronización mantiene un nivel bajo.

En ráfaga continua, pulse la tecla【Burst】de nuevo, el indicador del teclado se apagará y el generador volverá al modo de función de continuidad.

## **4.6. Modulación de frecuencia (FM)**

En la modulación de frecuencia, la frecuencia portadora varía por la tensión instantánea de la forma de onda de modulación. Las 16 clases de formas de onda se pueden usar como formas de onda portadoras, excepto CC o ruido. Antes de entrar en la modulación de frecuencia, el usuario debería primero establecer la forma de onda, frecuencia y amplitud de la onda portadora en la función de continuidad.

Pulse la tecla【FM】, el indicador de teclado "FM" se iluminará y el generador entrará en el modo de modulación de frecuencia.

## **4.6.1 Frecuencia de modulación:**

Pulse la tecla【Menu】, se iluminará el carácter "Mod\_f" y, luego, se establece el valor de frecuencia de modulación. En FM, la frecuencia de modulación es normalmente muy inferior que la frecuencia portadora.

## **4.6.2 Desviación de frecuencia:**

Pulse la tecla【Menu】, se iluminará el carácter "Devia" y, luego, se establece el valor de desviación de frecuencia. La desviación de frecuencia representa la variación de frecuencia de onda portadora cuando la forma de onda de modulación está con amplitud completa durante el proceso FM. Cuando la amplitud de la forma de onda de modulación está en un pico de valor positivo, la frecuencia de salida es igual a la frecuencia del portador más la desviación de frecuencia y, cuando está en un valor de pico negativo, la frecuencia de salida es igual a la frecuencia del portador menos la desviación de frecuencia. Por tanto, el establecimiento de la desviación de frecuencia debe corresponder a las dos condiciones siguientes:

> (Frecuencia portadora – desviación de frecuencia) > 0 (Frecuencia portadora + desviación de frecuencia) < Límite superior del generador

## **4.6.3 Forma de onda de modulación:**

Pulse la tecla【Menu】, se iluminará el carácter "Shape" y, luego, se mostrará el número de secuencia de la forma de onda de modulación actual. Introduzca el número de la forma de onda de modulación con el teclado numérico o perilla. La forma de onda de modulación puede ser cualquiera de los 16 tipos de formas de onda listadas en la tabla de formas de onda del apartado 4.2.9.

-16-

## **4.6.4 Salida de sincronización:**

En FM, el generador emite una señal sincronizada desde el conector "Sync" del panel frontal, que es una onda cuadrada con nivel TTL y ciclo de trabajo del 50%, su frecuencia es igual a la frecuencia de modulación de onda y su fase se relaciona a la fase de onda de modulación.

En FM, pulse la tecla【FM】, se apagará el indicador de teclado "FM" y el generador saldrá de la función de modulación de frecuencia para volver a la función de continuidad.

## **4.7 Modulación de amplitud (AM)**

En AM, la amplitud de la portadora varía por la tensión instantánea de la forma de onda de modulación. Las 16 clases de formas de onda se pueden usar como forma de onda portadora, excepto CC o ruido. Antes de entrar en la modulación de amplitud, el usuario debería primero establecer la forma de onda, frecuencia y amplitud de la onda portadora en la función de continuidad.

Pulse la tecla【AM】, el indicador de teclado "AM" se iluminará y el generador entrará en la función de modulación de amplitud.

### **4.7.1 Frecuencia de modulación:**

Pulse la tecla【Menu】, se iluminará el carácter "Mod\_f" y, luego, establezca el valor de frecuencia de modulación. En AM, la frecuencia de modulación es normalmente muy inferior a la frecuencia portadora.

### **4.7.2 Profundidad de modulación:**

Pulse la tecla【Menu】, se iluminará el carácter "Depth" y, luego, establezca el valor de profundidad de modulación. La profundidad de modulación representa el porcentaje de variación de la amplitud portadora respecto al valor de amplitud establecido mientras la onda de modulación está con amplitud completa durante el proceso AM. Si a la amplitud máxima de la forma de onda de modulación se le llama Amax, a la amplitud mínima Amin, al valor de amplitud establecido A y a la profundidad de modulación M, entonces la relación entre los cuatro valores es:

> Amax =  $(1 + M) \times A \div 2.2$  Amin =  $(1 - M) \times A \div 2.2$ Entonces la profundidad de modulación es  $M = (Amax - Amin) \times 1.1 \div A$

Si la profundidad de modulación es 120%, Amax=A, Amin=-0.09A.

Si la profundidad de modulación es 100%, Amax=0.909A, Amin=0.

Si la profundidad de modulación es 50%, Amax=0.682A, Amin=0.227A.

Si la profundidad de modulación es 0%, Amax=0.455A, Amin=0.455A.

Es decir, cuando la profundidad de modulación es 0, la amplitud portadora es la mitad de la amplitud establecida.

### **4.7.3 Forma de onda de modulación:**

Pulse la tecla【Menu】, se iluminará el carácter "Shape" y, luego, se mostrará el número de secuencia de la forma de onda de modulación actual. Introduzca el número de la forma de onda de modulación con el teclado numérico o perilla. La forma de onda de modulación puede ser cualquiera de los 16 tipos de formas de onda listadas en la tabla de formas de onda del apartado 4.2.9.

#### **4.7.4 Salida de sincronización:**

En AM, el generador emite una señal sincronizada desde el conector "Sync" del panel frontal, que es una onda cuadrada con nivel TTL y ciclo de trabajo del 50%, su frecuencia es igual a la frecuencia de modulación y su fase se relaciona a la fase de señal de modulación.

En AM, pulse la tecla【AM】, se apagará el indicador de teclado "AM" y el generador saldrá de la función AM para volver a la función de continuidad.

## **4.8 Modulación de fase (PM)**

En PM, la fase del portador varía por la tensión instantánea de la forma de onda de modulación. Las 16 clases de formas de onda se pueden usar como forma de onda portadora, excepto CC o ruido. Antes de entrar en la modulación de fase, el usuario debería primero establecer la forma de onda, frecuencia y amplitud de la onda portadora en la función de continuidad.

Pulse la tecla【PM】, el indicador "PM" se iluminará y el generador entrará en la función PM.

## **4.8.1 Frecuencia de modulación:**

Pulse la tecla【Menu】, se iluminará el carácter "Mod\_f" y, luego, se establecerá el valor de frecuencia de modulación. En PM, la frecuencia de modulación es normalmente muy inferior a la frecuencia portadora.

## **4.8.2 Desviación de fase:**

Pulse la tecla【Menu】, se iluminará el carácter "Devia" y, luego, se establece el valor de desviación de fase. La desviación de fase representa la variación de fase portadora cuando la forma de onda de

-17-

modulación está con amplitud completa en modulación de fase. Cuando la amplitud de la forma de onda de modulación está en un pico positivo, la fase de la señal emitida se incrementa en un cambio de fase y cuando está en un pico de valor negativo, la fase de la señal emitida descenderá en un cambio de fase.

## **4.8.3 Forma de onda de modulación:**

Pulse la tecla【Menu】, se iluminará el carácter "Shape" y, luego, se mostrará el número de secuencia de la forma de onda de modulación actual. Introduzca el número de la forma de onda de modulación con el teclado numérico o perilla. La forma de onda de modulación puede ser cualquiera de los 16 tipos de formas de onda listadas en la tabla de formas de onda del apartado 4.2.9.

## **4.8.4 Salida de sincronización:**

En PM, el generador emite una señal sincronizada desde el conector "Sync" del panel frontal, que es una onda cuadrada con nivel TTL y ciclo de trabajo del 50%, su frecuencia es igual a la frecuencia de modulación y su fase se relaciona a la fase de señal de modulación.

En PM, pulse la tecla【PM】, se apagará el indicador de teclado "PM" y el generador saldrá de la función PM para volver a la función de continuidad.

## **4.9 Modulación de ancho de pulso (PWM)**

En PWM, el ancho de pulso de la portadora varía con la tensión instantánea de la señal de modulación y el perfil de la forma de onda del portador debe ser un pulso.

Antes de entrar en PWM, el usuario debería primero establecer la frecuencia y amplitud de la onda portadora en la función de continuidad.

Pulse la tecla【PWM】, el indicador de teclado "PWM" se iluminará y el generador entrará en la función de modulación de ancho de pulso. La onda portadora se establece de forma automática como onda de pulso.

### **4.9.1 Frecuencia de modulación:**

Pulse la tecla【Menu】, se iluminará el carácter "Mod\_f" y, luego, se establecerá el valor de frecuencia de modulación. En modulación de ancho de pulso, la frecuencia de modulación es normalmente muy inferior a la frecuencia portadora.

#### **4.9.2 Desviación de ancho de pulso:**

Pulse la tecla【Menu】, se iluminará el carácter "Depth" y, luego, se establecerá el valor de desviación de ancho de pulso que representa la variación del ancho de pulso de la portadora con el periodo de pulso cuando la forma de onda de modulación está con amplitud completa durante el proceso PWM., también la variación del ciclo de trabajo. Si al ciclo de trabajo máximo de la portadora de modulación se le llama Dmax, al mínimo Dmin, la fórmula de desviación de ancho de pulso debería ser:

Desviación de ancho de pulso = Dmax - Dmin

Si Dmax = 80%, Dmin = 20%, la desviación de ancho de pulso es 60%.

Si Dmax = 50%, Dmin = 50%, Desviación de ancho de pulso debería ser 0%.

Es decir, cuando la desviación del ancho de pulso es 0, el ciclo de trabajo de la onda de pulso es 50%.

## **4.9.3 Forma de onda de modulación:**

Pulse la tecla【Menu】, se iluminará el carácter "Shape" y, luego, se mostrará el número de secuencia de la forma de onda de modulación actual. Introduzca el número de la forma de onda de modulación con el teclado numérico o perilla. La forma de onda de modulación puede ser cualquiera de los 16 tipos de formas de onda listadas en la tabla de formas de onda del apartado 4.2.9.

-18-

## **4.9.4 Salida de sincronización:**

En PWM, el generador emite una señal sincronizada desde el conector "Sync" del panel frontal, que es una onda cuadrada con nivel TTL y ciclo de trabajo del 50%, su frecuencia es igual a la frecuencia de modulación y su fase se relaciona con la fase de señal de modulación.

En PWM, pulse la tecla【PWM】, se apagará el indicador de teclado "PWM" y el generador saldrá de la función PWM para volver a la función de continuidad.

## **4.10. Modulación por desplazamiento de frecuencia - Frequency shift keying (FSK)**

En FSK, la frecuencia de la portadora cambia entre "frecuencia portadora" y "frecuencia de salto" de forma alternativa, la velocidad a la que la salida cambia se determina por la tasa de salto.

Las 16 formas de onda se pueden usar como onda portadora, excepto CC y ruido.

Antes de entrar en FSK, el usuario debería primero establecer la forma de onda, frecuencia y amplitud de la onda portadora en la función de continuidad.

Pulse la tecla【FSK】, el indicador de teclado "FSK" se iluminará y el generador entrará en la función FSK.

## **4.10.1 Tasa de salto:**

Pulse la tecla【Menu】, se iluminará el carácter "Rate" y, luego, se establece el valor de tasa de salto. En FSK, la forma de onda de modulación se fija como una onda cuadrada con el 50% de ciclo de trabajo. La frecuencia de la onda cuadrada es la tasa de salto.

#### **4.10.2 Frecuencia de salto:**

La modulación por desplazamiento de frecuencia (FSK) es similar a la modulación de frecuencia (FM) cuya forma de onda de modulación es cuadrada.

"La "frecuencia de salto" es similar al "offset de frecuencia", con la diferencia de que el offset de frecuencia está en una relación fija con la frecuencia portadora (positiva o negativa). La frecuencia de salto se puede establecer de forma arbitraria dentro del rango completo de frecuencia, no tiene relación con la frecuencia portadora.

### **4.10.3 Disparador externo:**

Tras entrar en la función FSK, el generador usa una fuente de disparo interno por defecto, emitiendo una señal FSK basada en la tasa de salto establecida.

Pulse la tecla【trig】, el indicador de teclado "trig" se iluminará y el generador entrará en el modo FSK con disparo externo.

La señal de disparo con nivel TTL se introduce desde el conector "Trig In" del panel trasero del dispositivo. Si el nivel de señal de disparo es bajo, la frecuencia de la señal de salida es la portadora. Si el nivel de señal de disparo es alto, la frecuencia de la señal de salida es la frecuencia de salto.

Cuando se usa el disparador externo, se ignora el establecimiento de la tasa de salto. Cuando use el disparador externo, pulse la tecla【FSK】, se apagará el indicador de teclado "trig" y el generador volverá al modo de disparador interno.

## **4.10.4 Salida de sincronización:**

En FSK, el generador emite una señal sincronizada desde el conector "Sync" del panel frontal, que es una onda cuadrada con nivel TTL y ciclo de trabajo del 50%, su frecuencia es igual a la tasa de salto. Si la señal de salida es la portadora, se emite una señal sincronizada de bajo nivel. Si la salida es la frecuencia de salto, se emite una señal de alto nivel.

En disparador interno, pulse la tecla【FSK】de nuevo, se apagará el indicador de teclado "FSK" y el generador saldrá de la función FSK para volver a la función de continuidad.

## **4.11 Puerto de salida:**

Hay dos puertos de salida en el panel frontal del dispositivo. El usuario no debe aplicar tensión alguna a las dos salidas, ya que existe la posibilidad de dañar el dispositivo.

## **4.11.1 Puerto de salida de señal:**

\* 【Output】:las señales que el dispositivo genera se emiten al puerto de salida de señal. Pulse la tecla【 Output】para activar o desactivar la señal del puerto de salida.

-19-

\* El puerto de salida está activado cuando el indicador de teclado "Output" está iluminado y desactivado cuando está apagado. Si conecta erróneamente una gran tensión externa al puerto de salida de señal, el dispositivo sufrirá una tensión inversa y activará la función de protección, cerrando de forma inmediata el puerto de salida de señal y apagando la luz de "Output". En este caso, debe comprobar la carga externa y una vez que corrija el problema, puede volver a pulsar la tecla 【Output】para abrir el puerto de salida de señal.

## **4.11.2. Puerto de salida sincronizada**《**Sync**》**:**

La onda de pulso de salida es compatible con TTL y CMOS, alto nivel >4 V, bajo nivel <0,3 V.

1.) En la función de frecuencia de señal, la señal sincronizada es una señal cuadrada con nivel TTL, la frecuencia de señal sincronizada es la misma que la frecuencia de la señal del puerto《Output》. Cuando la fase se establece en 0, la fase de la señal sincronizada es la misma que la fase de la señal del puerto《Output》.

Cuando la fase de la señal se establece en 1, la fase de la señal sincronizada es la opuesta de la fase de la señal del puerto de【Output】.

- 2.) En la frecuencia de función de barrido, la señal sincronizada es una señal de pulso con nivel TTL, el flanco ascendente de la onda de pulso corresponde con el punto de inicio del barrido y el flanco descendente de la onda de pulso corresponde con el punto medio del rango de barrido, el periodo de la onda de pulso es el mismo que el tiempo de barrido.
- 3.) En la modulación FM, AM, PM, PWM, la señal sincronizada es una onda cuadrada con ciclo de trabajo del 50% cuya frecuencia es igual a la frecuencia de forma de onda de modulación y la fase se refiere a la fase de la forma de onda de modulación.
- 4.) En FSK, la señal sincronizada es una onda cuadrada con ciclo de trabajo del 50%, cuya frecuencia es igual a la tasa de salto. Cuando se emite frecuencia portadora, la señal sincronizada es de bajo nivel. Cuando se emite frecuencia de salto, la señal sincronizada es de alto nivel.
- 5.) Cuando se emite una señal de pulso, la señal sincronizada es una onda de pulso cuyo flanco ascendente corresponde al punto de inicio y el flanco descendente corresponde al punto de parada.
- 6.) Si se selecciona el disparador manual o externo en las funciones de barrido de frecuencia, FSK y pulso, la señal de disparo determina la señal sincronizada.

## **4.12 Puerto de entrada**

Hay un puerto de entrada de disparo【Trig In】en la parte trasera del panel del generador, el cual solamente se puede usar como canal de entrada de una señal externa, pero no como canal de salida. Este puerto se puede usar también como canal de entrada de señal de pulso, la cual es compatible con TTL y CMOS, con un nivel alto superior a 4 V, y un nivel bajo inferior a 0.3 V.

## **4.13 Interfaz programable**

Hay un conector de interfaz USB 【USB Device】 en la parte trasera del dispositivo, permitiendo que el dispositivo se pueda programar controlarse de forma remota mediante la conexión a un ordenador con un cable USB. La función de esta interfaz se describe en detalle en el CD suministrado con el dispositivo.

## **4.14. Calibración de parámetros**

- \* El dispositivo se envía calibrado de fábrica, pero algunas especificaciones pueden cambiar tras un periodo prolongado de tiempo de uso. Para asegurar la precisión, el dispositivo se debe calibra de forma periódica.
- El usuario puede reestablecer la precisión del dispositivo con el uso del teclado para calibrar las especificaciones principales sin quitar la cubierta del dispositivo.

## **4.14.1 Activación de la calibración:**

Tras el arranque, la calibración está desactivada y el generado no se puede calibrar sin introducir la contraseña de calibración. Esto es una forma de proteger los parámetros calibrados para evitar que se cambien por error.

-20-

\* Para activar la calibración, seleccione onda sinusoidal y, luego, pulse las teclas【Shift】【Cal】. La contraseña de calibración aparecerá como 0. Introduzca la contraseña de calibración 1900 y pulse la tecla 【N】para activar la calibración. á

## **4.14.2 Calibración de parámetros:**

- Pulse la tecla [Menu] para mostrar el valor de calibración en la izquierda y el número de secuencia de calibración en la derecha cuando se establecen las condiciones de calibración de forma automática.
- \* Establezca el valor de calibración para calibrar la opción de calibración actual seleccionada y realizar la salida esperada.
- Continúe pulsando la tecla 【Menu】y el número de frecuencia de calibración se incrementará paso a paso. Esto permite calibrar todas las opciones, las cuales se muestran en la siguiente lista.

Durante el proceso de calibración, pulse la tecla 【Cal】en cualquier momento y, luego, pulse la tecla【 Menu】para volver al número de secuencia de calibración 00.

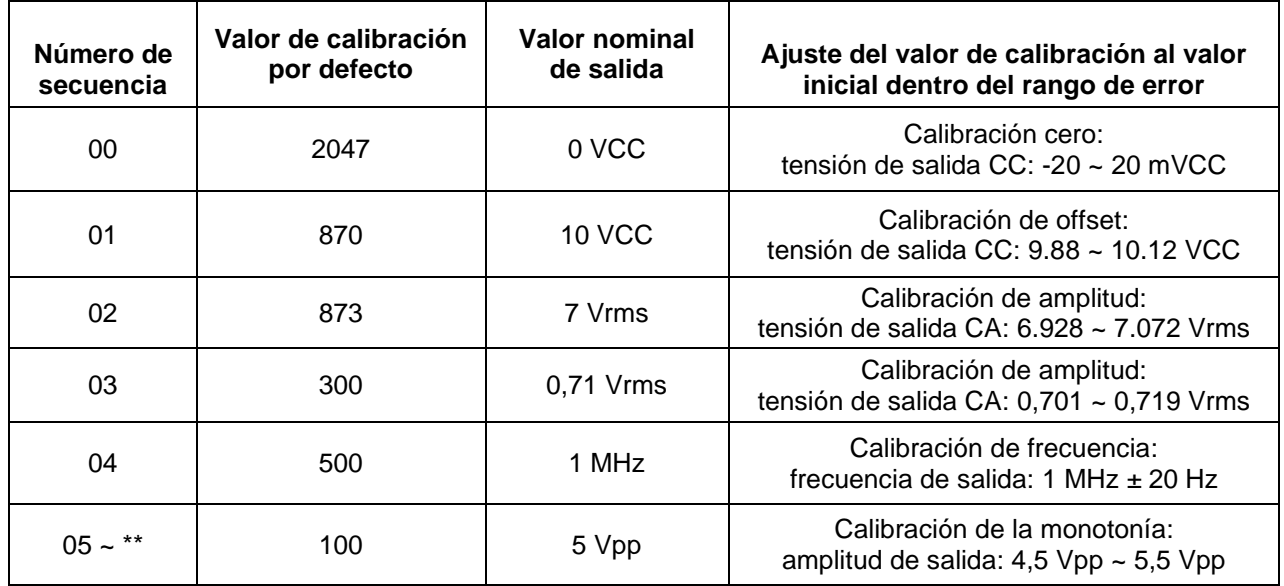

Tabla de calibración de parámetros

\*\* P 4055: Número de secuencia: 05~07 P 4060: Número de secuencia: 05~24

## **4.14.3 Desactivar calibración:**

- \* Tras finalizar la calibración, pulse las teclas【Shift】&【Cal】, la pantalla mostrará 1900. Pulse cualquier tecla numérica y, luego, la tecla [N] para almacenar los parámetros de calibración. Desactive la calibración y salga del proceso.
- \* Durante el proceso de calibración, si hace una calibración errónea, pulse la tecla【Freq】en cualquier momento y salga sin almacenar los parámetros de calibración.
- \* Tras el reinicio, el generador recuperará y usará de forma automática los parámetros de calibración almacenados durante la última calibración.

## **4.15 Ajustes por defecto**

## **4.15.1 Función de continuidad:**

La función de continuidad se activa por defecto tras el arranque.

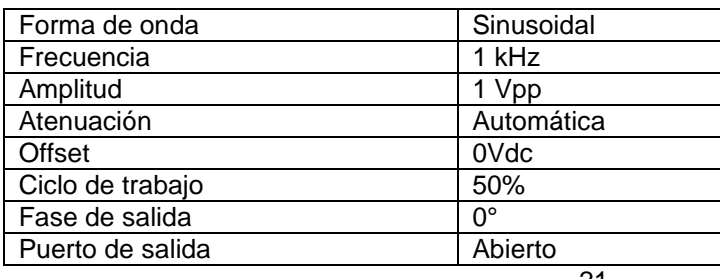

-21-

## **4.15.2 Función de barrido de frecuencia:**

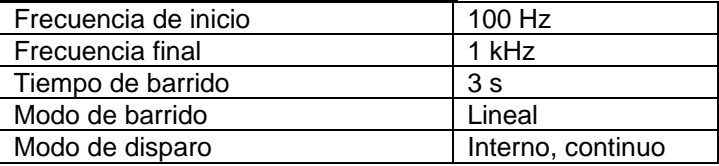

#### **4.15.3 Ráfaga:**

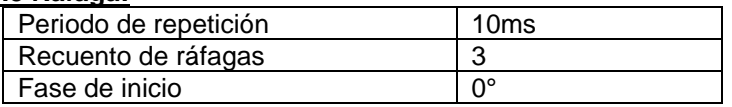

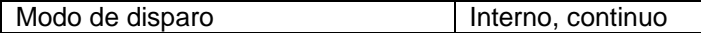

## **4.15.4. Modulación (FM, AM, PM, PWM):**

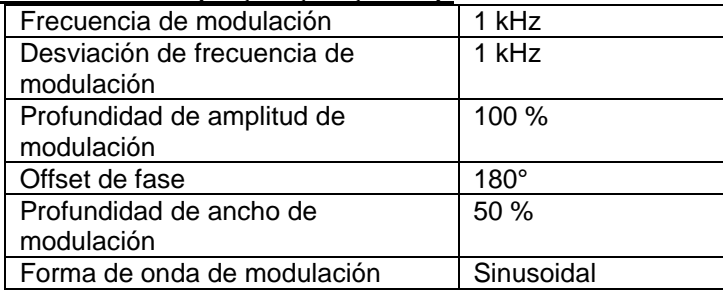

## **4.15.5. FSK**

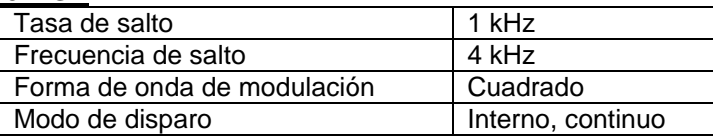

## **4.16. Amplificador de potencia**

El dispositivo tiene un amplificador de potencia integrado. Es un componente independiente del generador. 'Amplifer In' en la parte trasera del panel, es el conector de entrada y 'Amplifer Out' es el conector de salida del amplificador de potencia. Para amplificar la señal de salida, conecte la señal de entrada al conector 'Amplifer In' y, luego podrá obtener la señal amplificada en el conector 'Amplifer Out' en la parte trasera del dispositivo. La señal de entrada puede ser la señal de salida de este dispositivo o de otro dispositivo.

### **4.16.1 Forma de onda de entrada**

#### **Sinusoidal.**

**Para otras formas de onda, la distorsión será demasiado grande. No se recomienda introducir otras formas de onda que la sinusoidal.**

## **4.16.2 Tensión de entrada:**

El amplificador de potencia tiene una ganancia doble y la amplitud máxima de salida es de 9 VRMS. La amplitud de entrada máxima no debe exceder de 4,5 V<sub>RMS</sub>. La señal de salida se distorsionará si se superan esos límites.

#### **4.16.3 Rango de frecuencia:**

El rango de frecuencia del amplificador de potencia es 100Hz ~ 10kHz.

#### **4.16.4 Potencia de salida:**

La potencia del amplificador de potencia es:

$$
P = V^2 / R
$$

- \* P es la potencia de salida (la unidad es W), V es el valor de amplitud virtual (la unidad es Vrms), R es la resistencia de carga (la unidad es  $\Omega$ ).
- La amplitud de salida máxima puede alcanzar 9 VRMS y la resistencia de carga mínima puede ser  $2\Omega$ . Además, contra más alta sea la temperatura del entorno de trabajo, mayor será la frecuencia de la señal de salida y mayor será la distorsión de la señal de salida. Normalmente, la potencia de salida máxima puede alcanzar 10 W ( $8\Omega$ ).

-22-

#### **4.16.5 Protección de salida:**

El amplificador de potencia tiene protección contra cortocircuitos y sobrecalentamiento. Bajo condiciones normales es indestructible, pero se deben evitar cortocircuitos prolongados. La frecuencia, amplitud y carga deben estar, siempre que sea posible, dentro de las especificaciones. Si dos de ellas están fuera de las especificaciones al mismo tiempo, el amplificador de potencia puede dañarse.

# **5. Especificaciones**

# **5.1 Características de salida del canal A**

# **5.1.1 Forma de onda:**

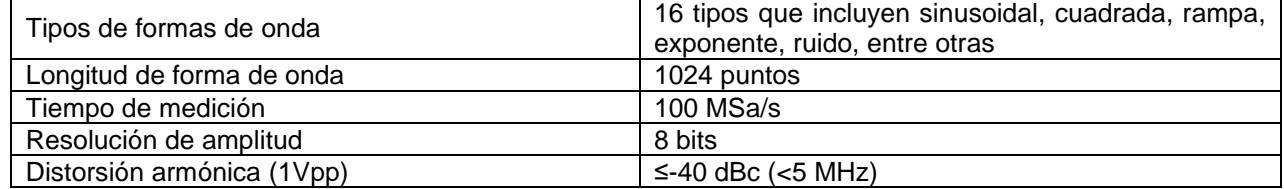

-23-

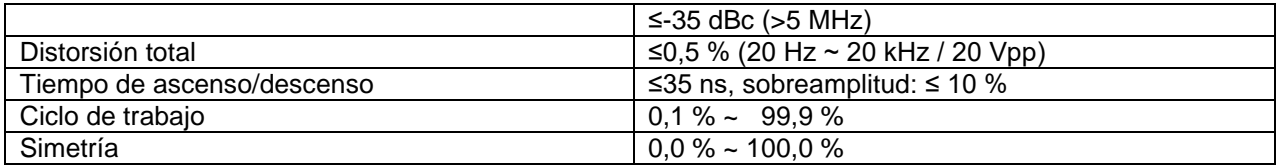

# **5.1.2 Frecuencia:**

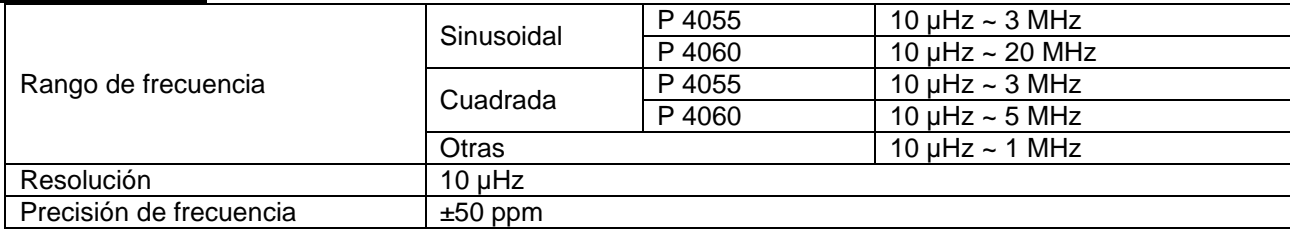

# **5.1.3 Amplitud:**

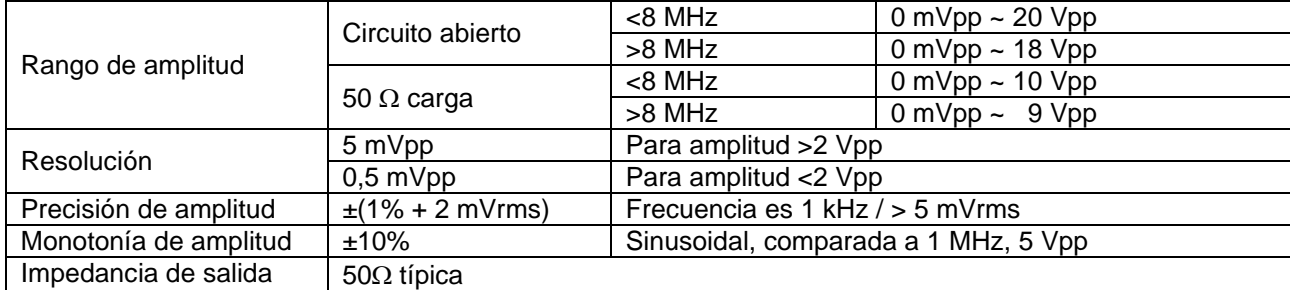

# **5.1.4 Offset:**

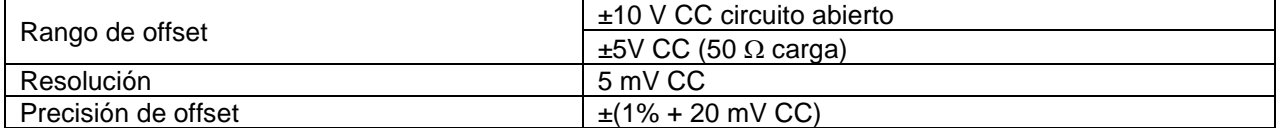

# **5.1.5 Barrido:**

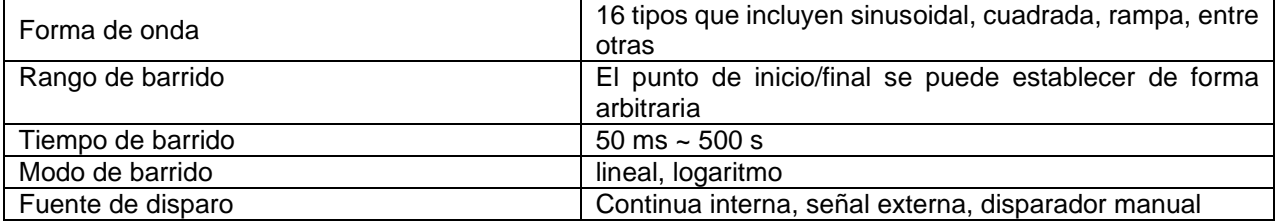

# **5.1.6 FM, AM, PM, PWM:**

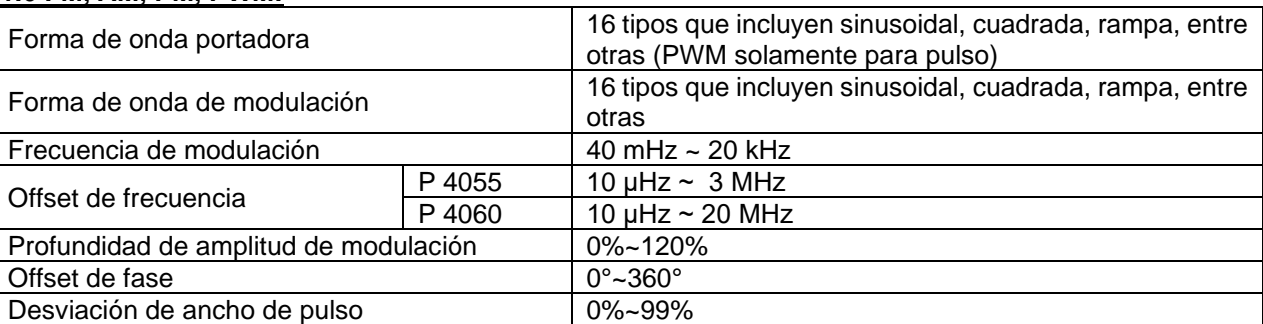

-24-

## **5.1.7 FSK:**

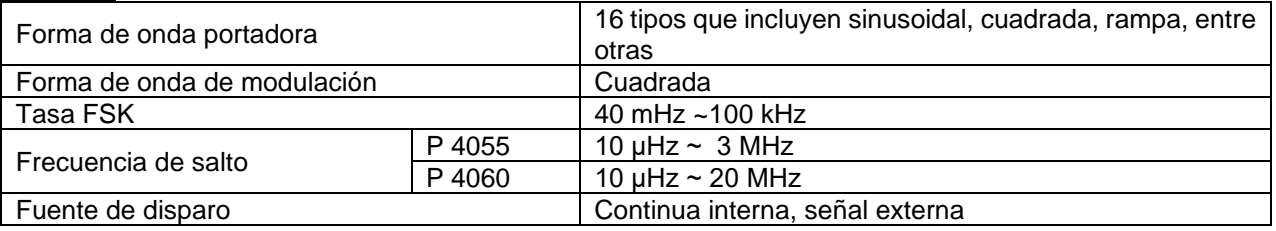

## **5.1.8 Ráfaga:**

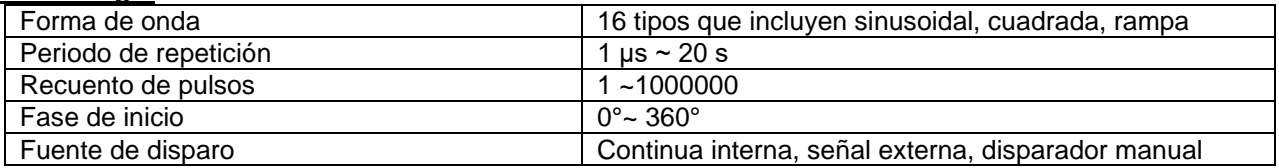

## **5.2 Características de salida de sincronización**

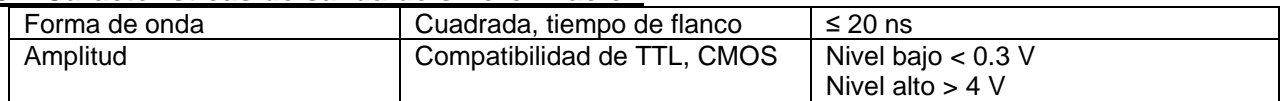

## **5.2.1 Interfaz programable:**

Interfaz de dispositivo USB El manual de esta interfaz USB se incluye en el CD suministrado con el generador.

## **5.3. Amplificador de potencia**

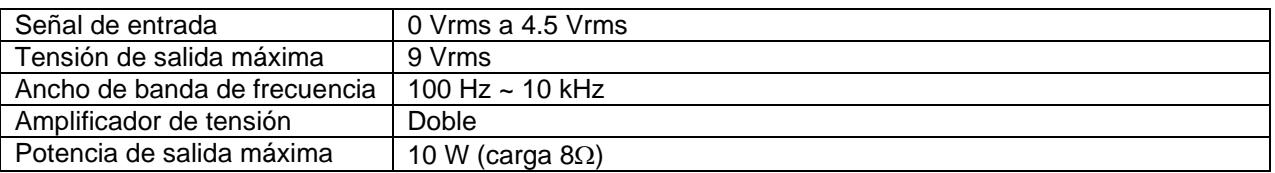

## **5.4 Características generales**

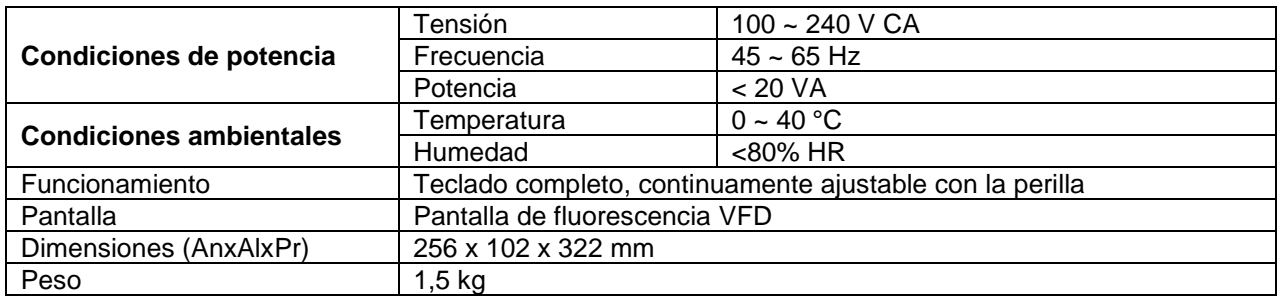

-25-

*Todos los derechos, incluidos los de traducción, reimpresión y copia total o parcial de este manual están reservados.* 

*La reproducción de cualquier tipo (fotocopia, microfilm u otras) solo mediante autorización escrita del editor.* 

*Este manual contempla los últimos conocimientos técnicos. Cambios técnicos reservados.*

*Declaramos que las unidades vienen calibradas de fábrica de acuerdo con las características y en conformidad con las especificaciones técnicas.*

*Recomendamos calibrar la unidad de nuevo pasado 1 año.*

© *PeakTech®* 10/2015/Po.

PeakTech Prüf-und Messtechnik GmbH – Gerstenstieg 4 - DE-22926 Ahrensburg / Germany ☎+49-(0) 4102-42343/44 =+49-(0) 4102-434 16 **■** [info@peaktech.de](mailto:info@peaktech.de) © [www.peaktech.de](http://www.peaktech.de/)